## **Zatvaranje klasa**

Program je namenjen zatvaranju konta čiji se saldo krajem godine ne prenosi u početno stanje nove godine. To su konta klase 5 i 6.

Pre pokretanja automatskog zatvaranja klasa potrebno je definisati konta zatvaranja na kontima klase 5 i 6. Na glavnom meniju kliknemo na *Šifarnici* i izaberemo *Šifarnici DK*/*Konta*. Otvori se *Kontni plan* u kojem proverimo imaju li sva konta klase 5 i klase 6 upisan konto zatvaranja.

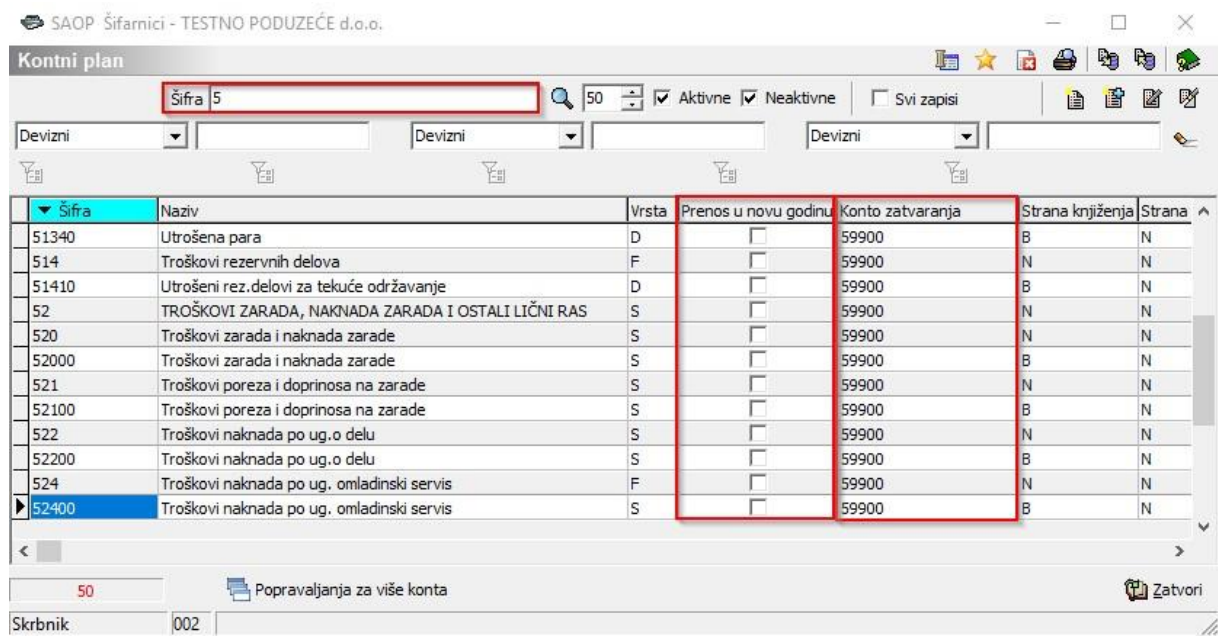

Ako konto zatvaranja nije upisano treba ga uneti u polje *Konto zatvaranja* kako prikazuje sledeća slika. Na taj konto će se preneti saldo konta kojeg zatvaramo u obradi Zatvaranje klasa koja je opisana u nastavku. Konto koji se krajem godine zatvara ne sme imati označen status (znak potvrde odnosno "kvačice") *Prenos u novu godinu,* jer nam se saldo toga konta ne prenosi u početno stanje nove obračunske godine*.* 

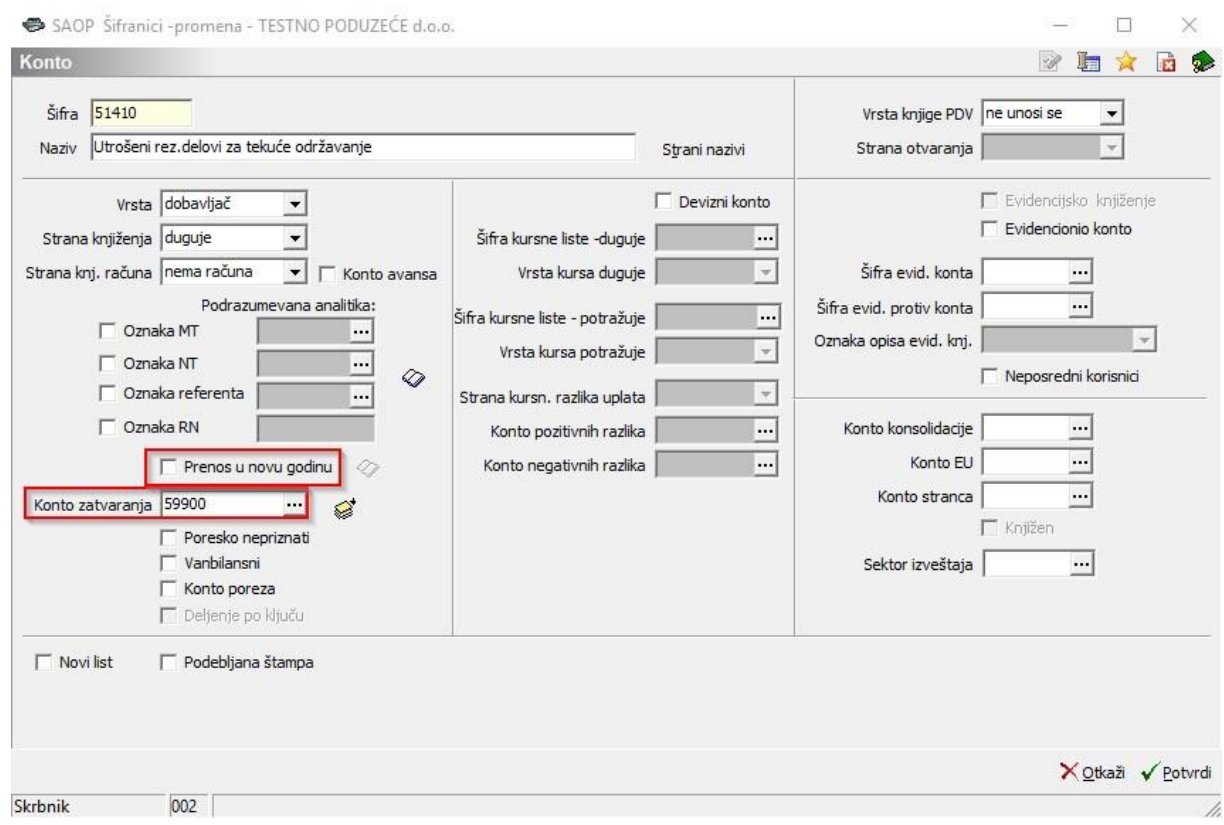

Kako ne bismo za svaki pojedinačni konto ručno unosili konto zatvaranja preporučujemo korišćenje alata *Popravljanja za više konta.* Navedena ikona se nalazi na dnu ekrana

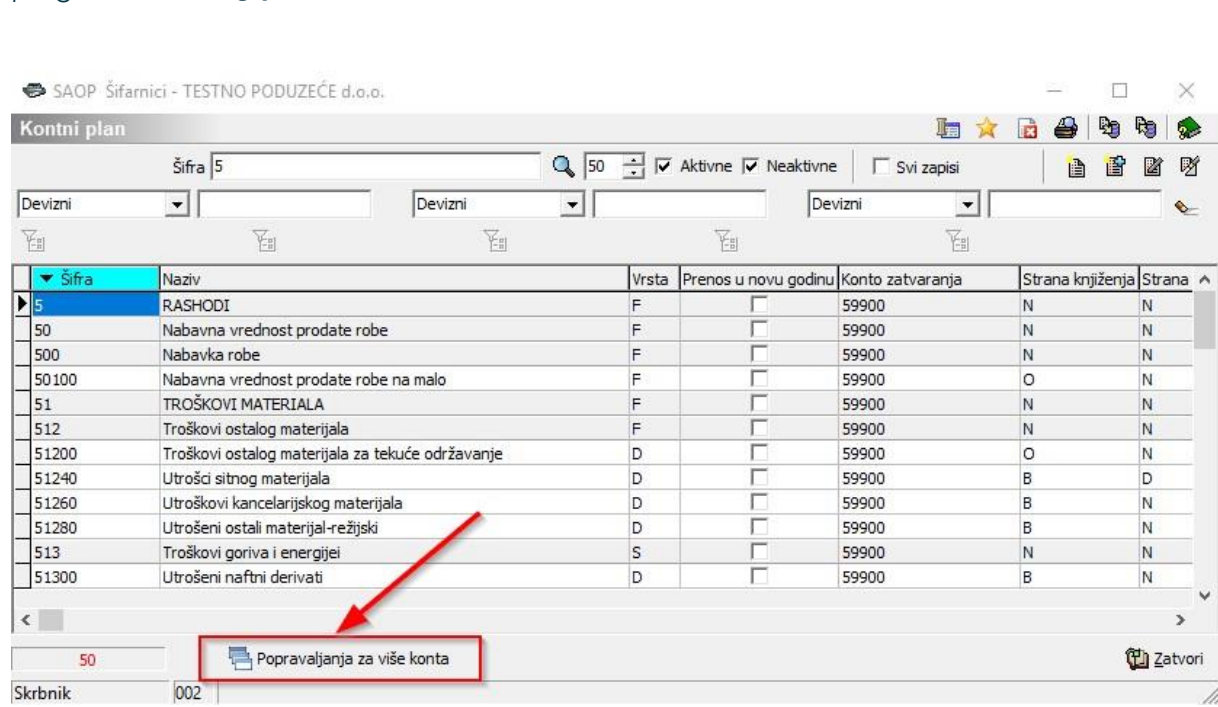

Klikom na tu ikonu se otvori prozor kako prikazuje sledeća slika.

pregleda **Kont nog plan** a **be** Popravaljanja za više konta

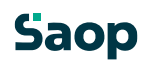

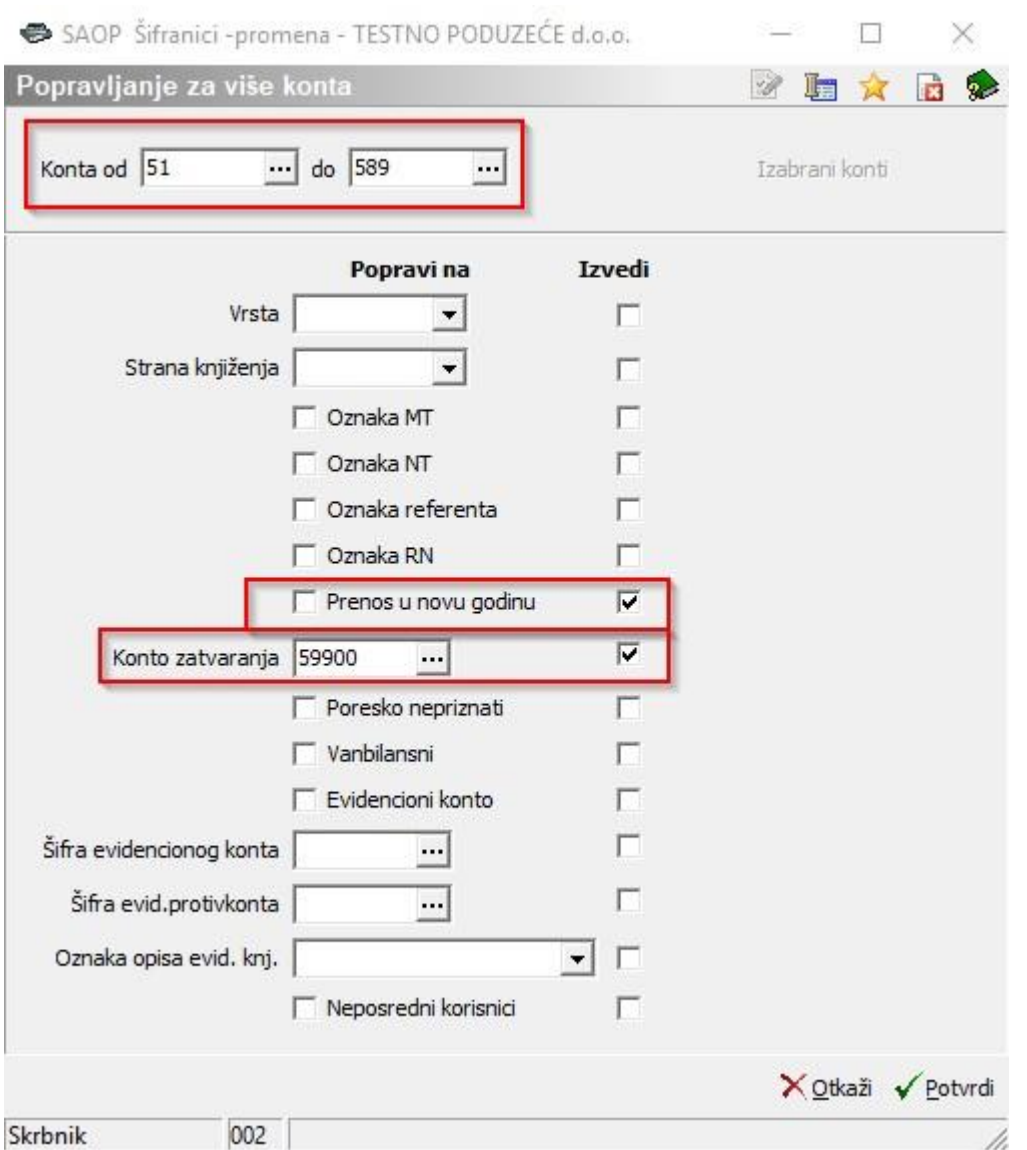

Upišemo raspon *Konta od… do…* kod kojih želimo izmenu. Ukoliko je na kontima klase 5 ili 6 greškom označen *Prenos u novu godinu* polje ostavimo prazno (bez znaka potvrde). Kako je prikazano na prethodnoj slici, označili smo status da se odabrana konta neće preneti u novu godinu. Potom, upišemo *Konto zatvaranja* i kliknemo *Potvrdi*.

Program će svakom kontu u zadanom rasponu upisati konto zatvaranja. U primeru je opisana izmena na kontima klase 5, pa istu aktivnost ponovimo i za klasu 6.

Kada je kontni plan uređen možemo nastaviti sa obradom Zatvaranje klasa, koja se nalazi na glavnom meniju modula *Dvojno knjigovodstvo* / *Godišnje obrade / Zatvaranje razreda* Otvori se prozor prikazan na sledećoj slici:

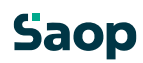

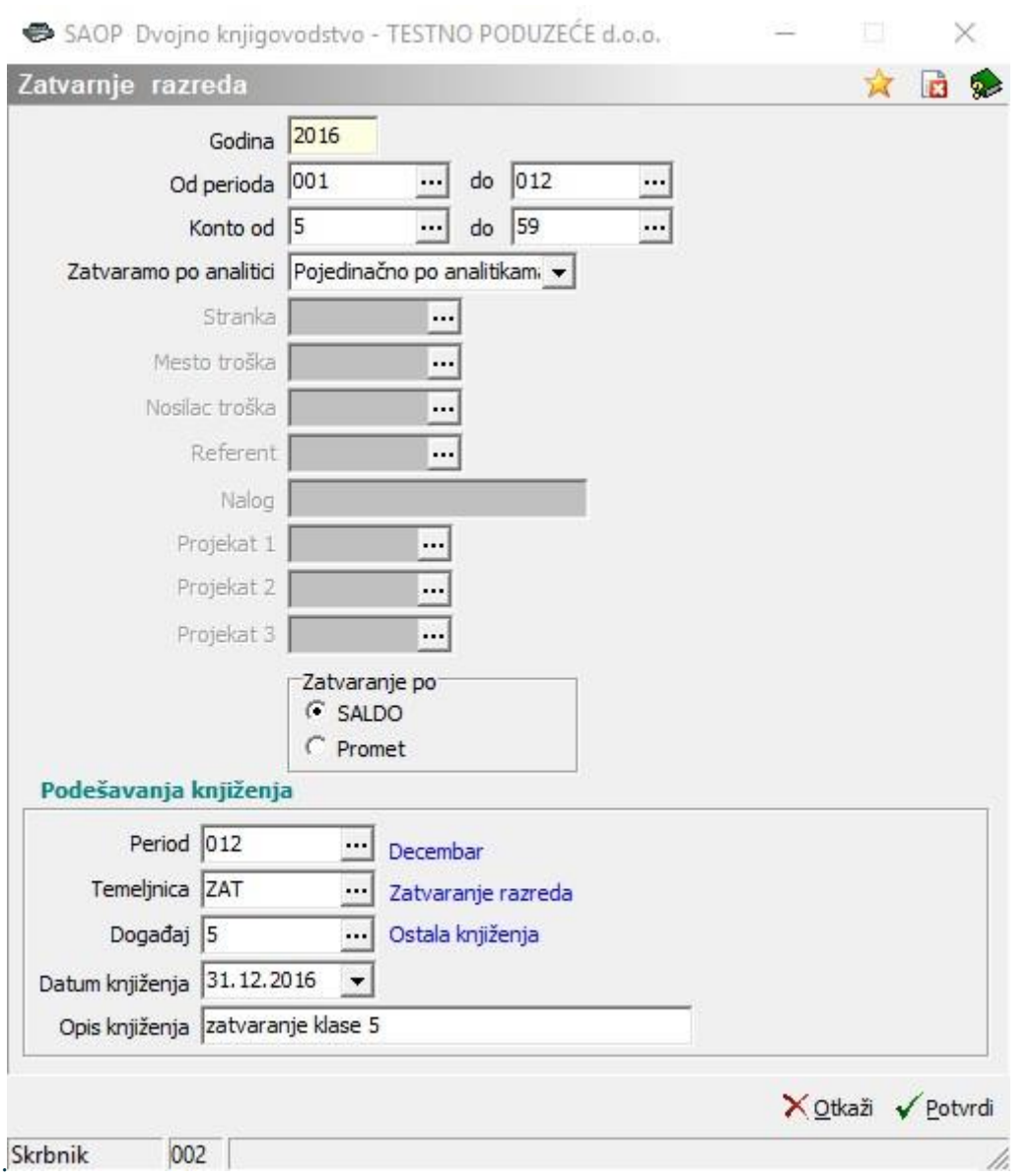

- **Godina** predlaže se godina iz postavki programa FIN.
- **Period od…do…** upišemo period za koji želimo izvršiti zatvaranje klasa. Ako klase zatvaramo jednom godišnje upišemo period od 001 – 012.
- **Konto od…do…**  upišemo raspon konta koja želimo zatvoriti. Obično se prvo zatvori klasa 5 i potom se celi postupak zatvaranja ponovi i za klasu 6.
- Konta možemo zatvarati **Pojedinačno po analitici** ili **Zbirno po kontu**. Ukoliko zatvaramo pojedinačno po analitici program za jedan konto pripremi toliko stavki zatvaranja konta koliko je različitih kombinacija analitika MT, NT,…. knjiženo na kontu. Ukoliko biramo drugu opciju tj. zbirno po kontu, program će pripremiti samo jednu zbirnu stavku s kojom zatvaramo konto. Kod zbirnog zatvaranja konta moramo definisati zajedničku analitiku na koju će program zatvoriti konto jednom stavkom.

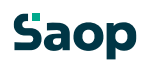

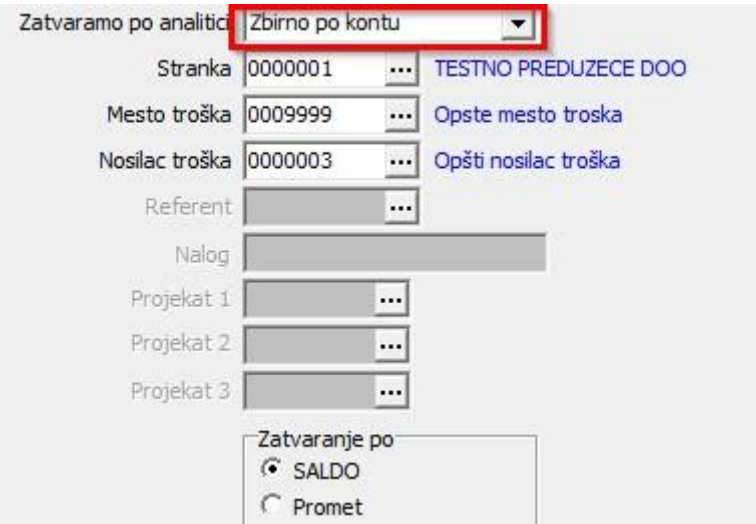

• Konta zatvaramo **Po saldu**.

## *Postavke knjiženja*

- **Period** upišemo period u koji će nam se pripremiti knjiženja. Ako zatvaramo klase krajem godine to je 12 mesec.
- **Temeljnica**  izaberemo temeljnicu na koju će program pripremiti knjiženja. To je proizvoljna šifra koju korisnik definiše sam.
- **Događaj** odaberemo događaj za knjiženje tipa "O".
- **Datum knjiženja**  upišemo datum knjiženja. Obično je to 31.12.yyyy.
- **Opis knjiženja**  unesemo proizvoljan tekst.

Kada kliknemo *Potvrdi* program pripremi temeljnicu u *Posredno knjiženje*.

## **Saop**

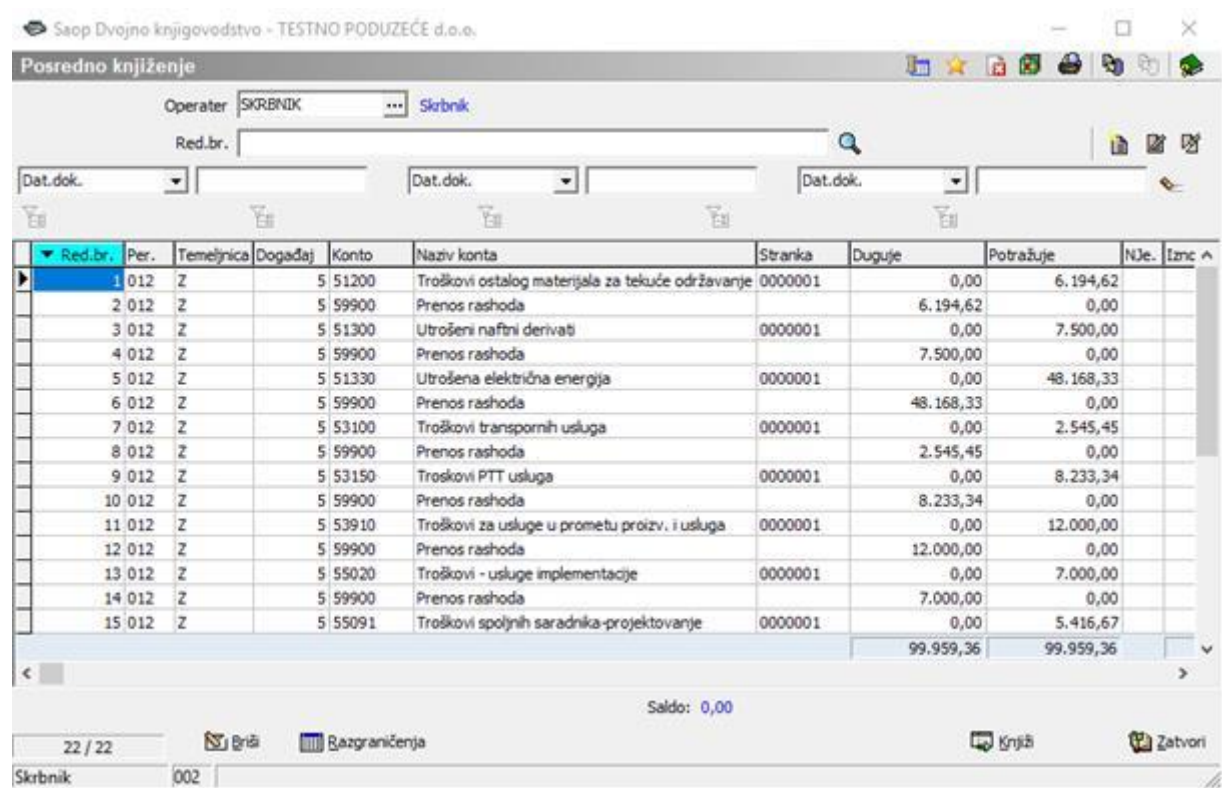

U posrednom knjiženju obično proverimo ispravnost temeljnice na *Kontrolnom bruto bilansu*, koja se nalazi u ispisima u posrednom knjiženju – ikona *Štampač* u gornjem desnom uglu. Ispis bilansa ograničimo samo na konta 5 – 59900. Ukoliko nam je kod svih konta klasa 5 saldo 0, temeljnica se može proslediti u knjiženje. Primetimo li bilo kakvu grešku, temeljnicu možemo slobodno izbrisati iz posrednog knjiženja i ponoviti postupak zatvaranja klasa.

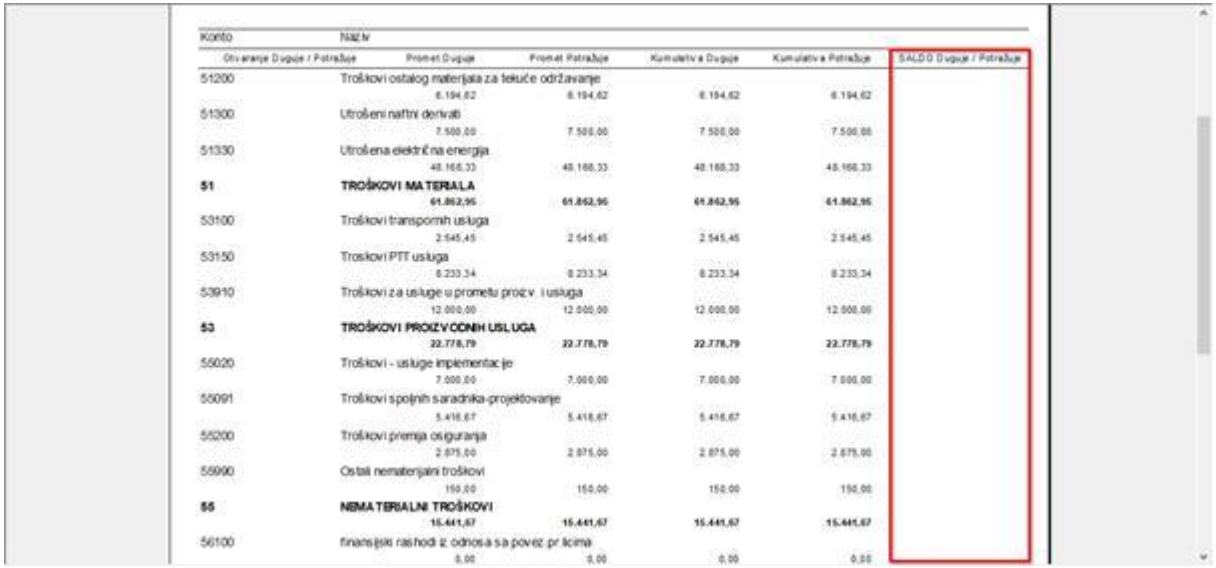

Sledi zatvaranje klase 6 po istom postupku kao što je opisano za klasu 5.

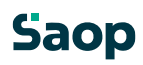

Na kraju je potrebno pripremiti zaključnu temeljnicu s kojom zatvaramo konta rasporeda troškova i prihoda; 59 i 69 na odgovarajuća konta klase 7.

## **Saop**